### Аксессуары

Мышь Magic Mouse 2 и клавиатура Magic Keyboard уже объелинены в пару с компьютером iMac. Если с іМас Вы приобрели трекпад Magic Trackpad 2 или клавиатуру Magic Keyboard с цифровой клавишной панелью, каждое из этих устройств также булет объелинено в пару с іМас. Чтобы включить устройства, сдвиньте переключатель «Вкл./Выкл.» (появится зеленый инликатор).

#### Использование мыши и клавиатуры

Чтобы зарялить устройства или создать новую пару. воспользуйтесь кабелем Lightning - USB из комплекта поставки для подключения устройств к іМас. Чтобы проверить уровень заряла и состояние подключения, используйте меню Bluetooth® Если меню Bluetooth не отображается, откройте Системные настройки, нажмите «Bluetooth» и установите флажок «Показывать Bluetooth в строке меню».

Чтобы залать настройки лля Вашего устройства, откройте Системные настройки и выберите раздел - «Клавиатура», «Мышь» или «Трекпал». На соответствующих вкладках можно найти жесты и параметры лля кажлого устройства.

## Руководство «Основные сведения  $05$  iMac $v$

Руководство «Основные сведения об *іМас»* содержит подробную информацию о настройке и использовании iMac. Для просмотра руковолства перейлите на вебстраницу support.apple.com/ru-ru/ quide/imac.

# Поддержка

Подробная информация приведена на веб-странице support.apple.com/ ru-ru/mac/imac. Обратиться в Apple можно, перейдя на веб-страницу support.apple.com/ru-ru/contact.

# $\n *ii*  $\Delta$$

Некоторые функции доступны не во всех регионах. © 2020 Apple Inc. Все права защищены. Словесный товарный знак и логотипы Bluetooth® являются зарегистрированными товарными знаками Bluetooth SIG. Inc. и используются по лицензии. Designed by Apple in California. Printed in XXXX. RS034-04238-A

# Встречайте Ваш новый іМас.

Нажмите кнопку питания, чтобы включить iMac. Приложение «Ассистент настройки системы» поможет Вам приступить к работе.

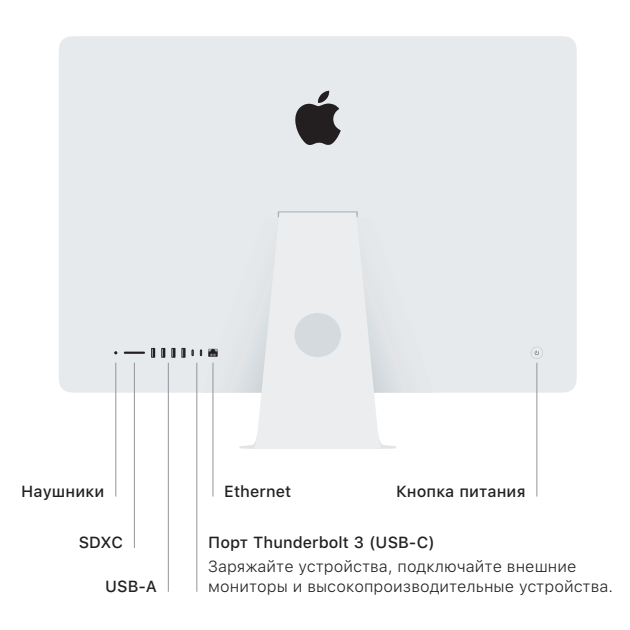

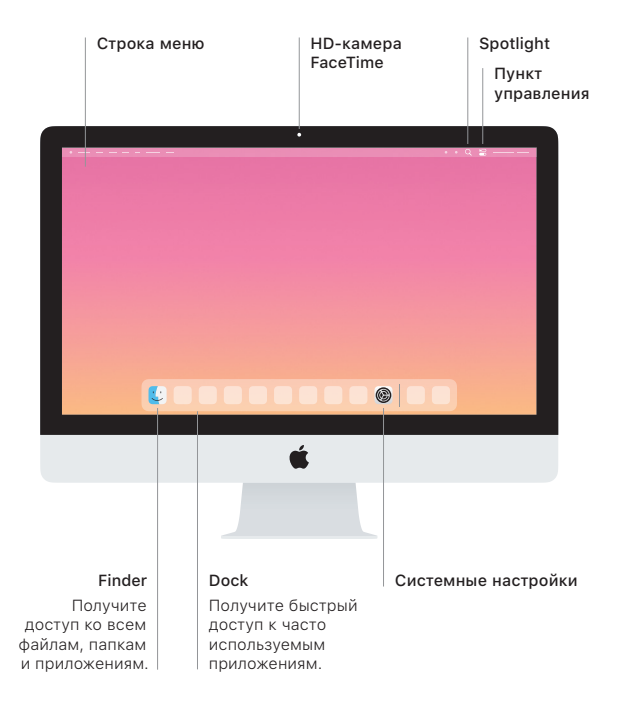